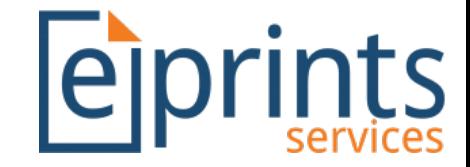

# ORCID Support & ORCID Support Advance

Will Fyson 7th December 2017

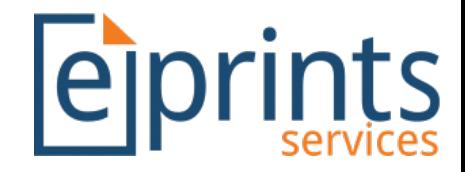

#### Overview

• Two Bazaar plugins to provide ORCID functionality:

*ORCID Support* Basic functionality, providing minimum requirements for storing ORCIDS.

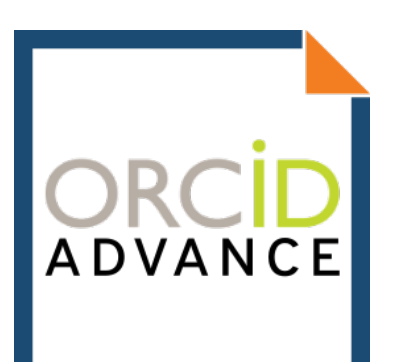

*ORCID Support Advance:* Integration with orcid.org through member API.

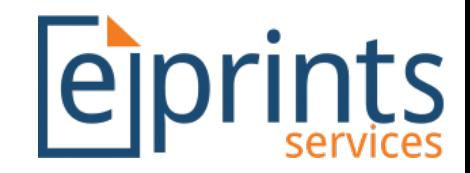

#### ORCID Support

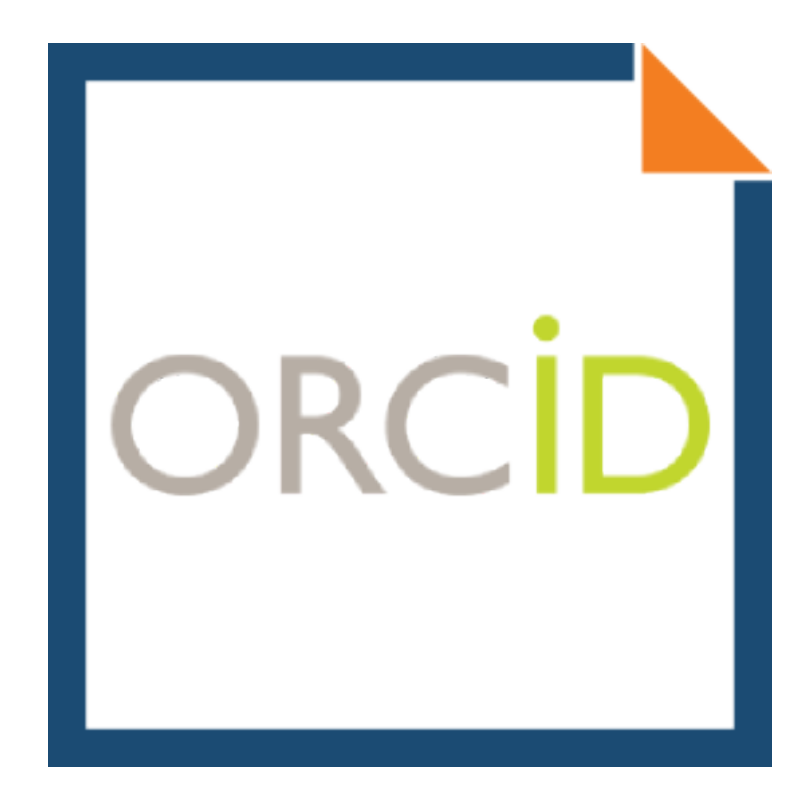

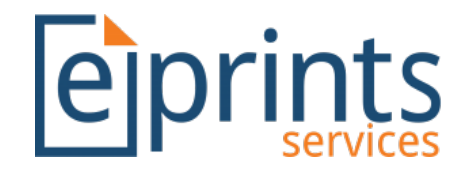

## ORCID Support – ORCID Field

• New ORCID field type

Saved searches | Review | Admin | Reports | Edit page phrases | Logout

0000-0002-7227-8293

the School of Electronics and Computer Science at the University of Southampton. More information and software credits

ORCID

< Previous

< Previous

- Added to the EPrint 'Creators' and 'Editors' fields…
- …and added to the User records.

**Edit** 

 $Account \rightarrow$  Profile  $\rightarrow$ 

Cancel

Cancel

ORCID

Save and Return

Save and Return

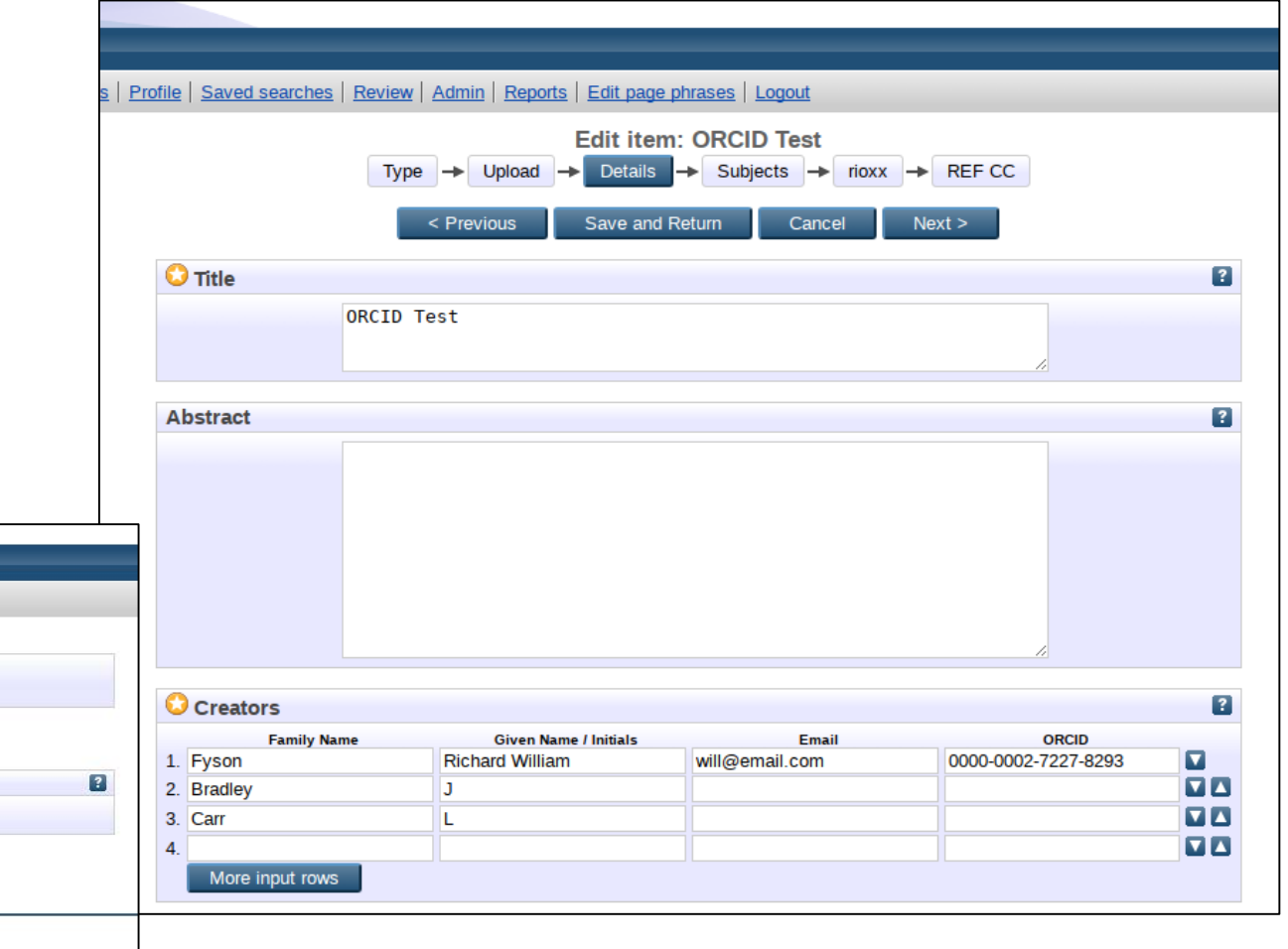

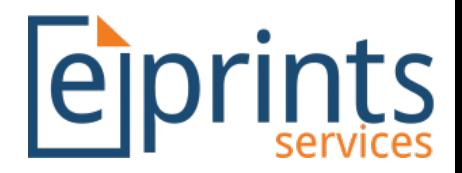

## ORCID Support – ORCID Field

- New ORCID field type
	- Validates the ORCID is in the correct format, i.e. 16 digits broken into 4 groups of 4.
	- Checks the final digit of the ORCID that aces as a checksum, ensuring the ORCID is valid.
	- A warning is displayed to the user if the ORCID is wrong.

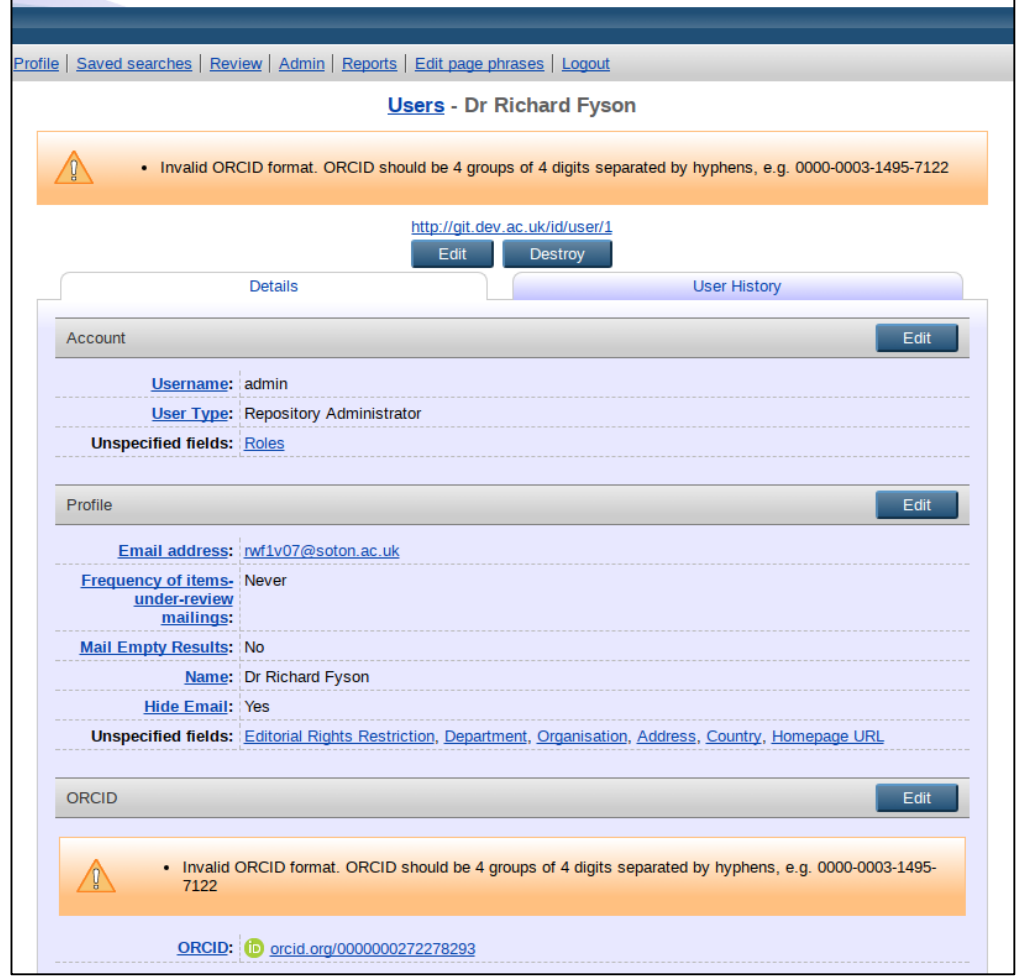

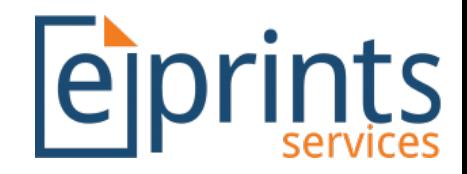

## ORCID Support – ORCID Field

• New ORCID field type

Dotaile

- **Displays as a link to the ORCID** profile with a green ORCID badge
- Citations may be updated to display ORCID green badges which show a link to the ORCID profile when hovered over.

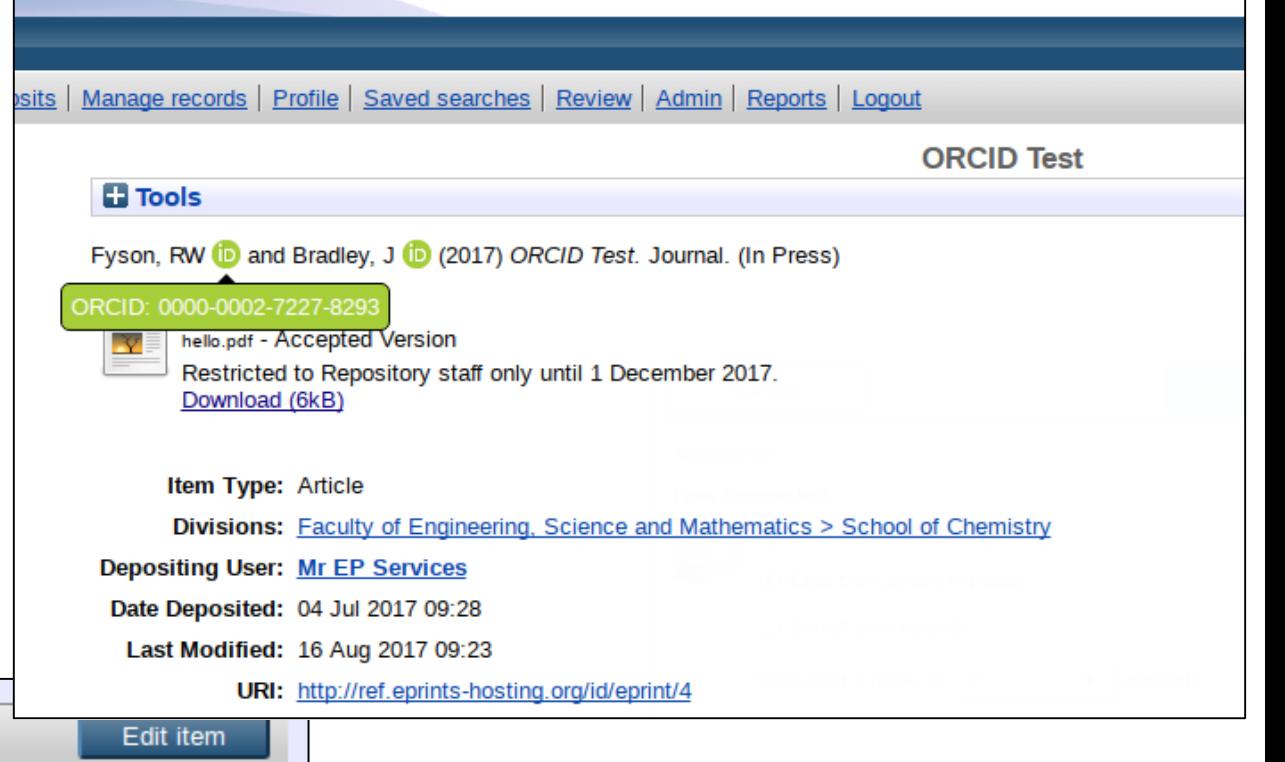

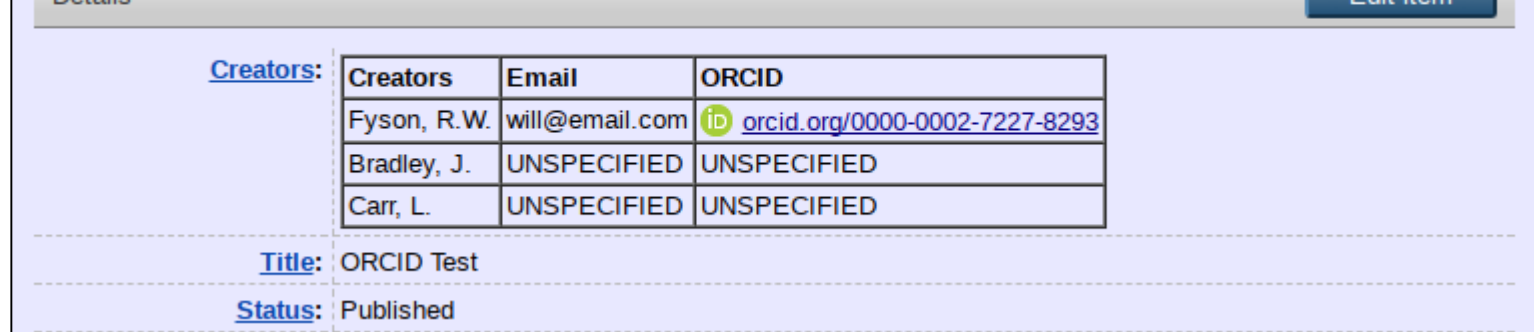

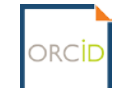

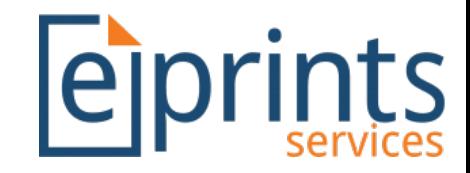

#### ORCID Support – Reports

- An 'ORCID Dashboard' provides reports with the *Generic Reporting Framework* installed.
	- 'All users with and without ORCIDs' displays users without ORCIDs in red.
	- 'Users with ORCIDs' displays granted permissions (with *ORCID Support Advance*)
	- 'Creators with ORCIDs' highlights EPrint records with ORCIDs.

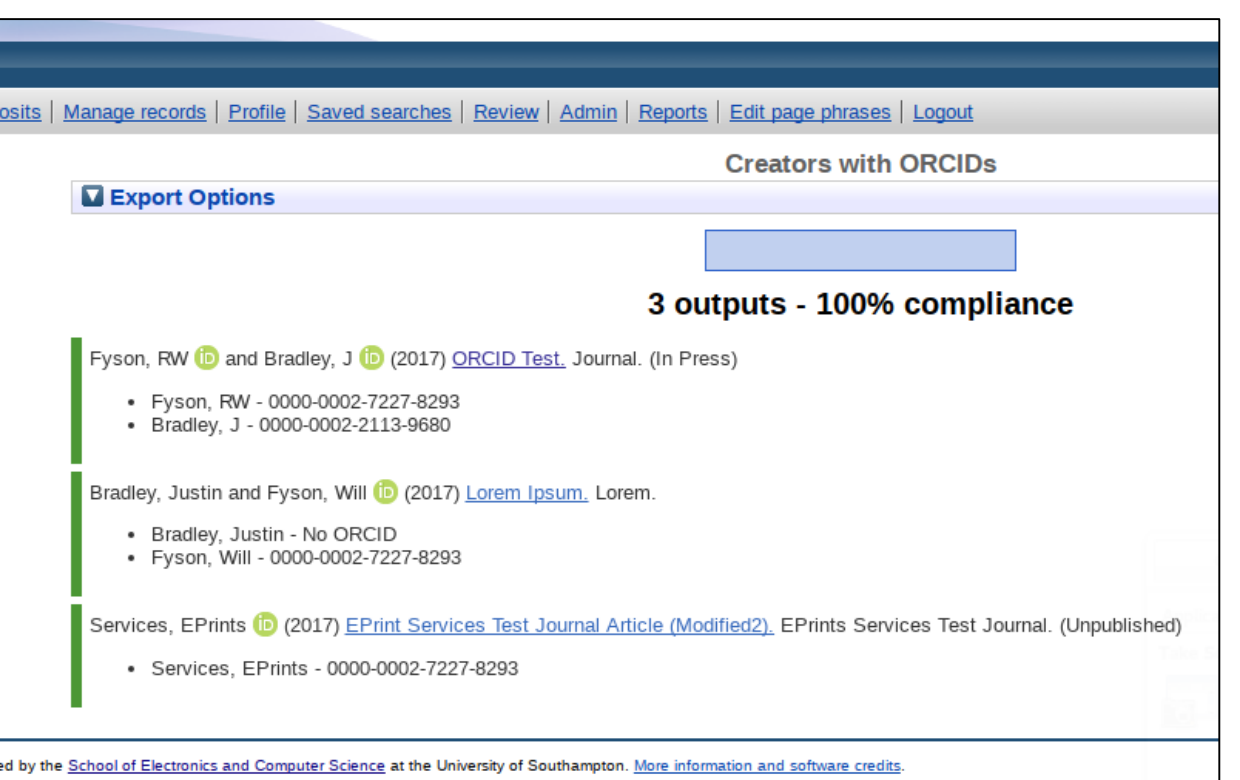

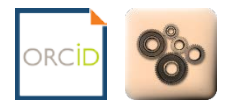

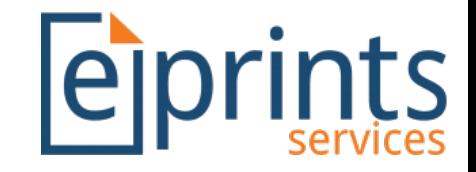

# ORCID Support – RIOXX & UKETD\_DC

- Where RIOXX is installed, ORCIDs will be added as an ID attribute for <rioxxterms:author> elements.
- Where the UKETD DC export plugin is installed, ORCID will be added to OAI results ready for EThOS harvesting, e.g.

<**uketdterms:authoridentifier xsi:type**="uketdterms:ORCID" >0000000168674536</**uketdterms:authoridentifier**>

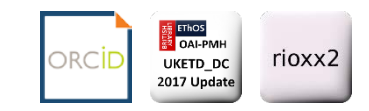

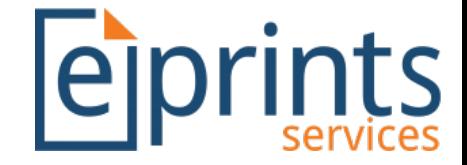

#### ORCID Support Advance - Setup

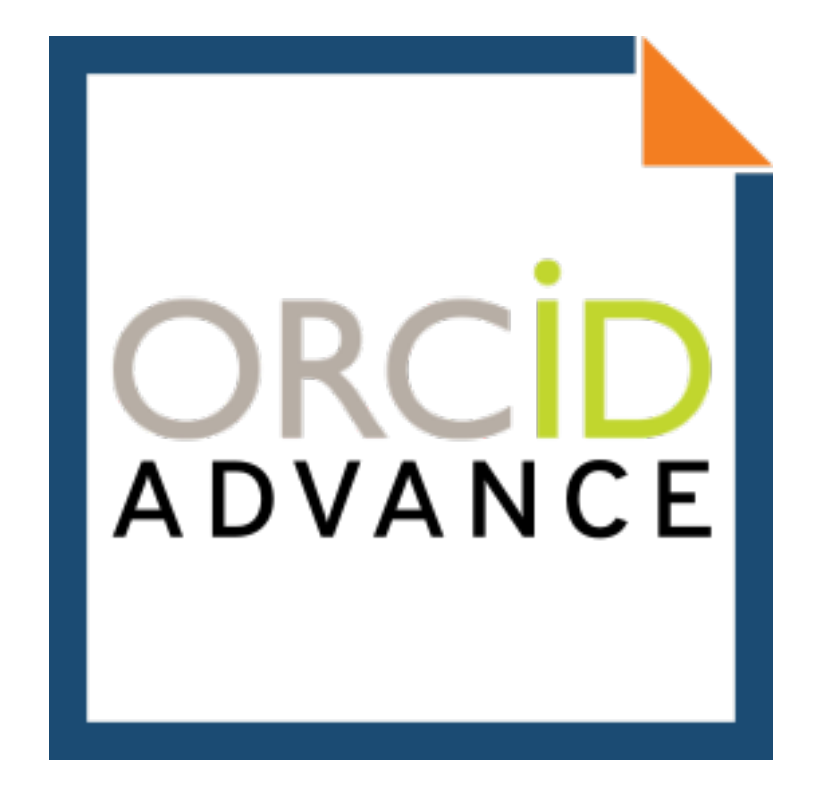

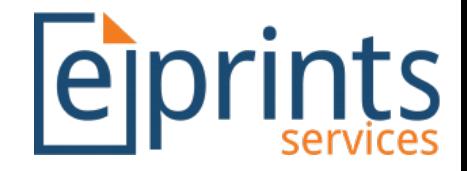

## ORCID Support Advance - Setup

- To use the ORCID Support Advance plugin, institutions will first need to acquire the following details from orcid.org.
	- client\_id
	- client\_secret
- To acquire these you will need to 'Register a client application' at: <https://orcid.org/node/176>
	- Further information about how to do this is available at: <https://support.orcid.org/knowledgebase/articles/116739>

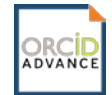

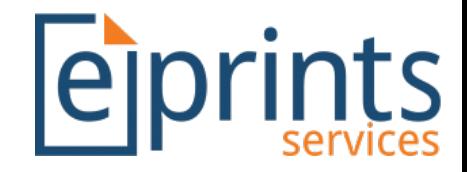

# ORCID Support Advance - Connect

- Once installed ORCID fields will no longer be directly editable
	- Necessary to qualify for access to member production API
- Users can connect their repository account via the 'Connect to ORCID' link in the main menu.

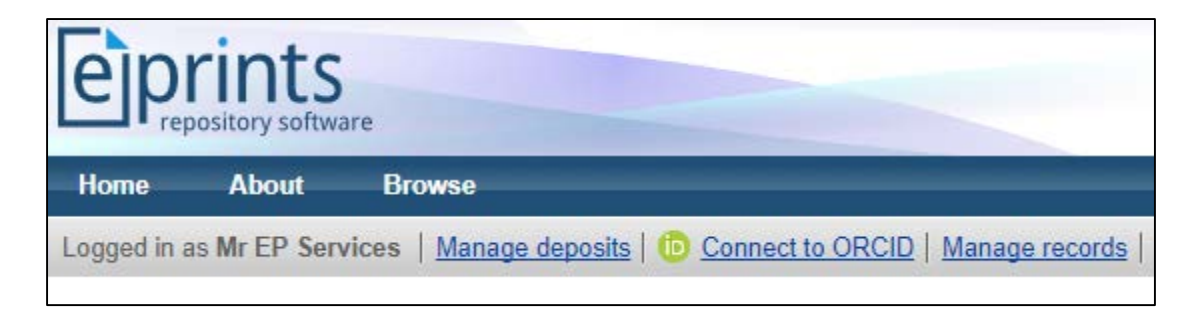

• ORCIDs are added to 'Creators' and 'Editors' via lookup against user profiles, or via DOI imports.

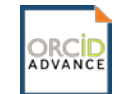

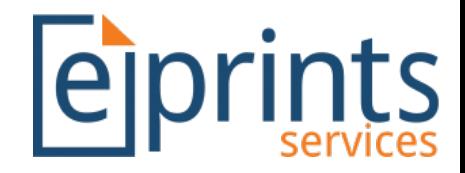

## ORCID Support Advance - Connect

- Once clicked, users will then need to specify which permissions they grant the repository when connecting to their orcid.org profile.
- 1) "Connect to ORCID"
- 2) "Create and update publication details on your ORCID record"
- 3) "Retrieve restricted details from your ORCID profile"

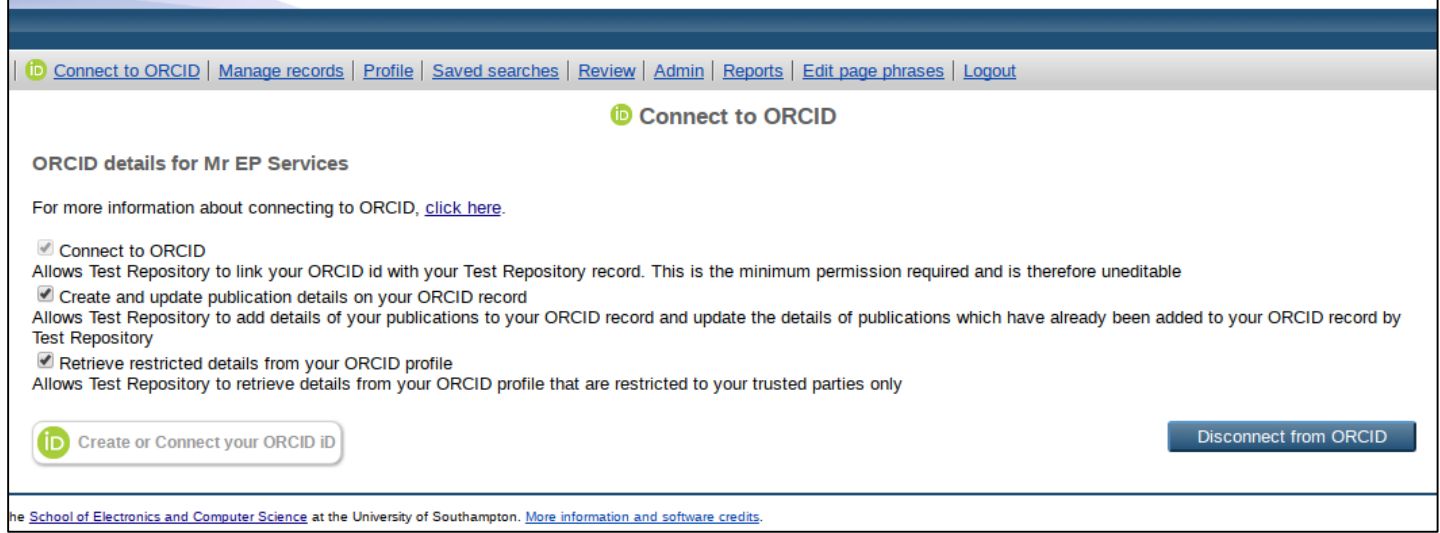

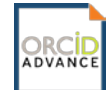

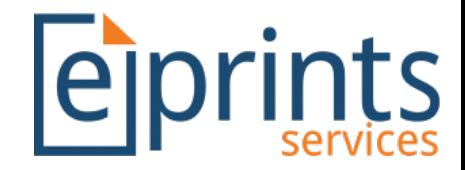

# ORCID Support Advance - Connect

• Having set permissions, clicking the **in** Create or Connect your ORCID iD **button** links the user through to orcid.org where they may authorize the permissions.

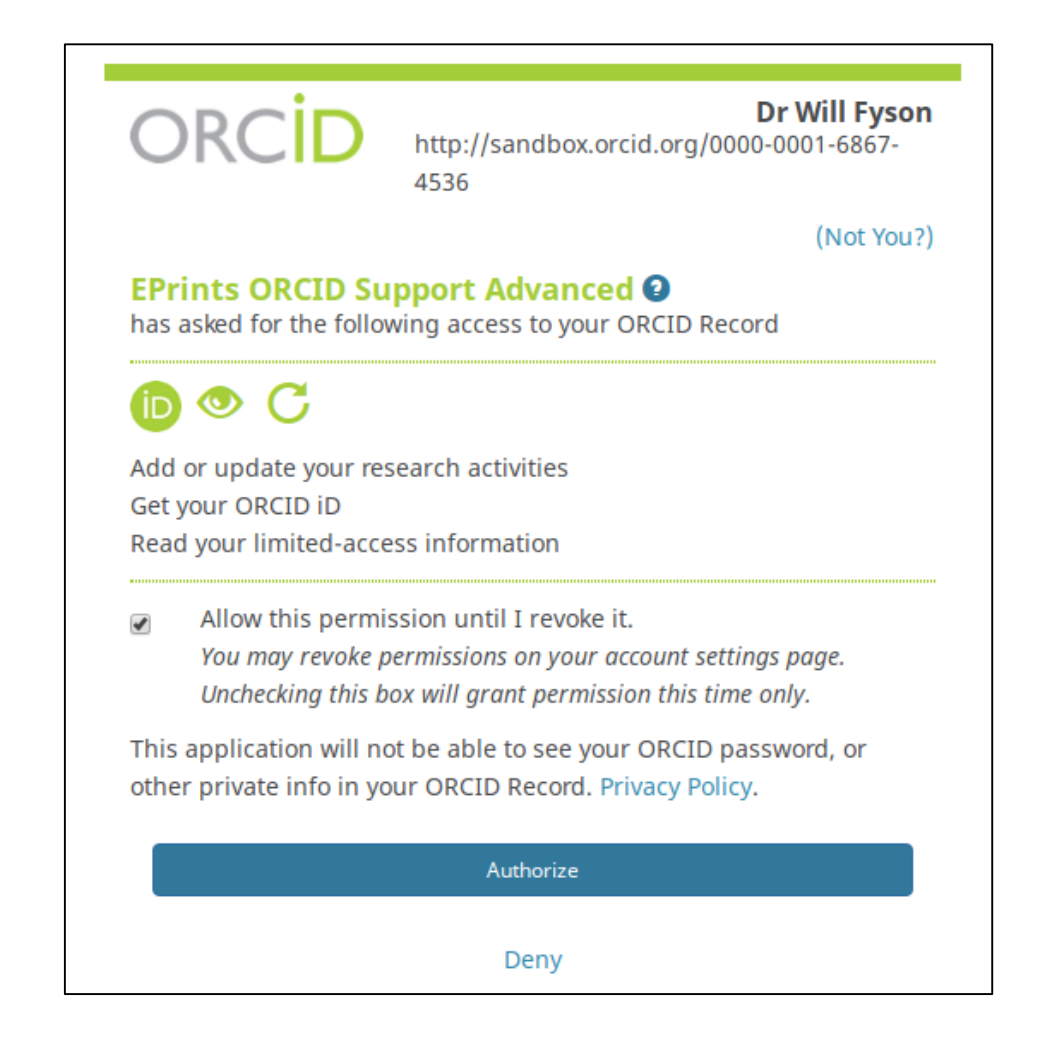

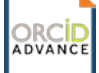

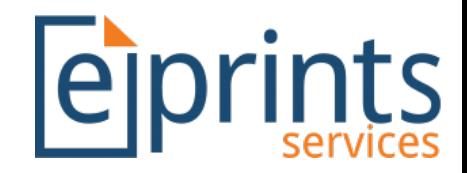

# ORCID Support Advance - Import

- Accessible via 'Manage Deposits' and user 'Profile' screens.
- Each work available in the user's orcid.org profile is available to import.
- Metadata is mapped over to EPrints where possible.
- Cannot reimport duplicates found in the repository's live archive
	- Using DOIs or ORCID 'put-code'

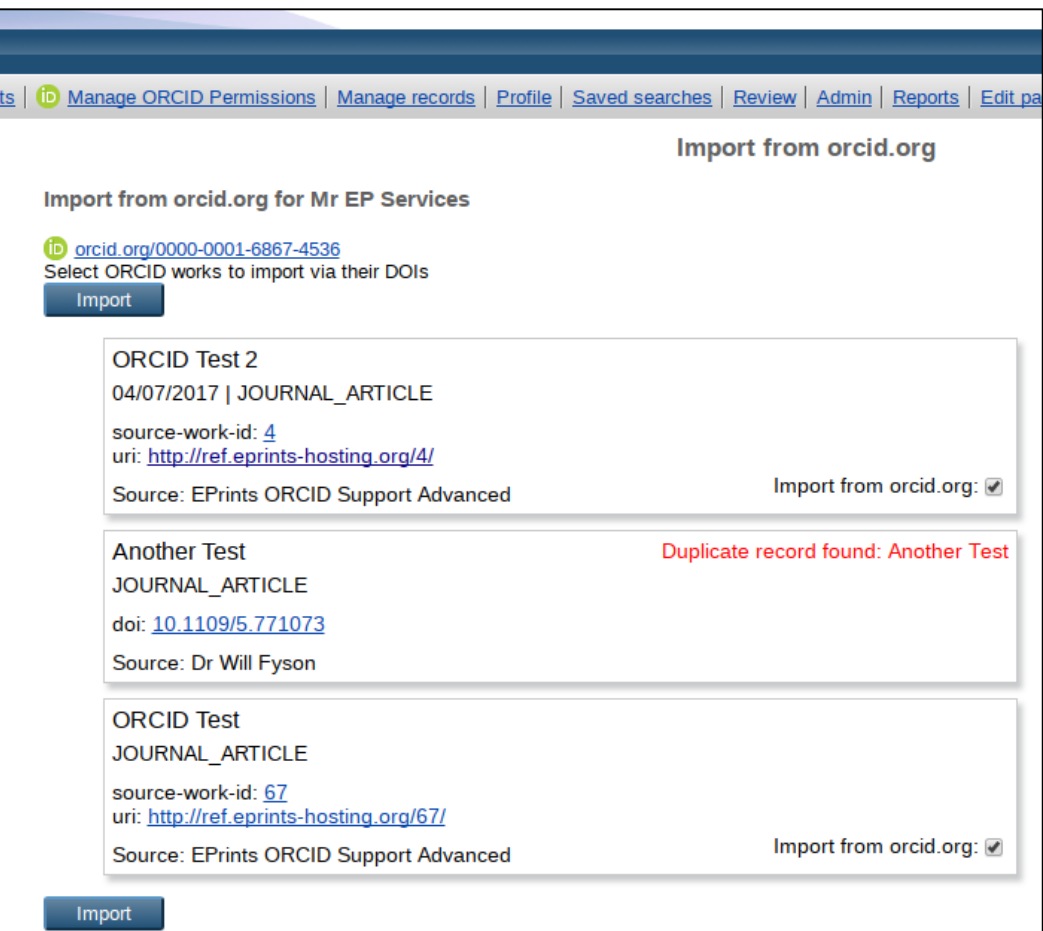

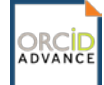

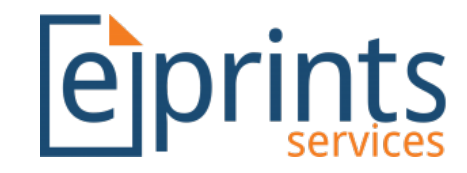

# ORCID Support Advance - Export

- Accessible via 'Manage Deposits' and user 'Profile' screens.
- Each record from the repository's live archive where the user's ORCID is listed as one of the 'Creators'.
- orcid.org profile prevents the same record from being imported more than once.

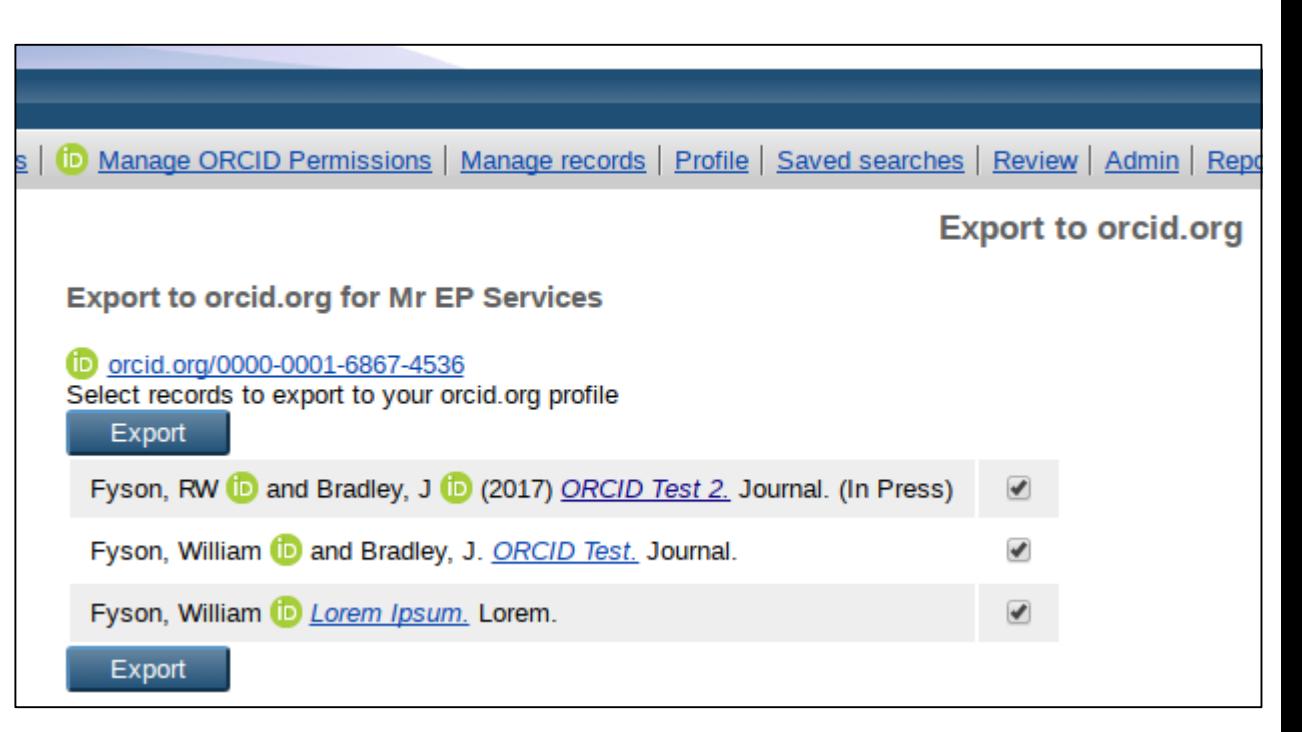

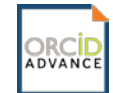

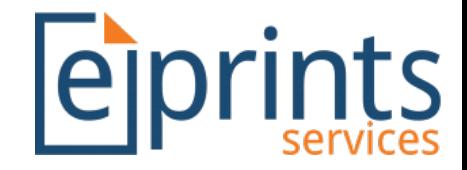

## ORCID Support Advance – Export

- When the 'Create and update publication details on your ORCID record' permission is granted, the repository will try to update the user's orcid.org profile.
	- The institution will be added to the 'Employment' section of the ORCID profile.
	- Alternatively, the 'Education' section may be updated for specific repository user types (requires behind-the-scenes configuration).

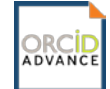

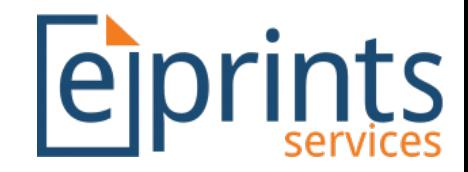

# ORCID Support Advance - Report

• Highlights where a user's name in their repository user profile differs from their name in their orcid.org profile.

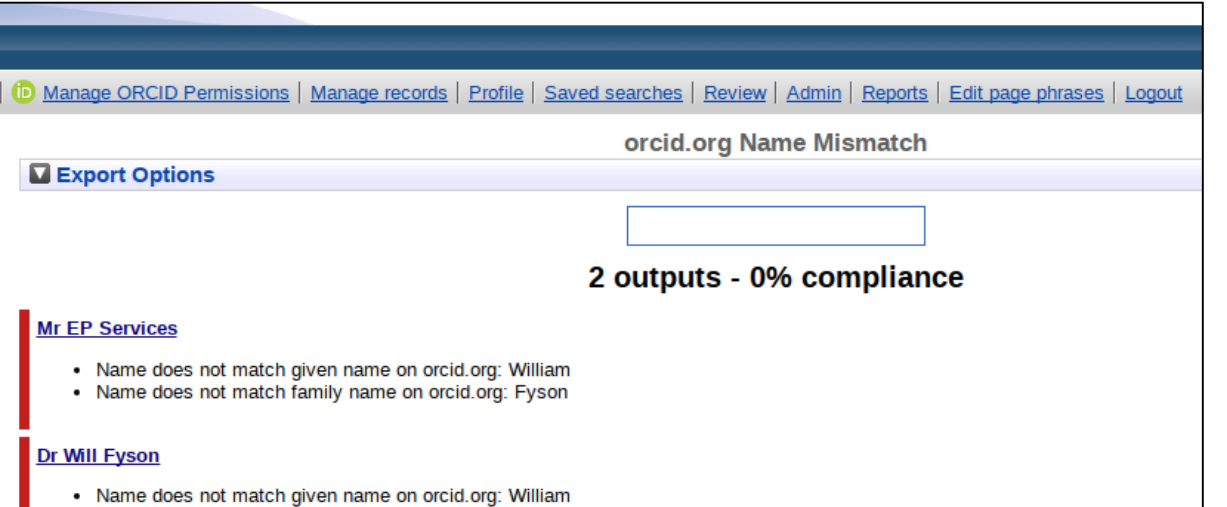

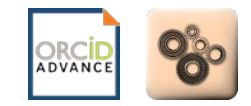

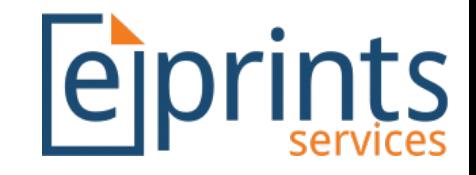

#### Conclusions

- *ORCID Support* is required before *ORCID Support Advance* can be used.
- *ORCID Support* provides basic ORCID functionality, allowing ORCIDs to be stored, validated and reported upon.
- *ORCID Support Advance* integrates with orcid.org via the member API
	- Prevents ORCID field from being editable, but can be populated via other means.
	- Pending approval from ORCID, repositories will qualify for ORCID 'Collect & Connect' badges.
- If you'd like further developments concerning ORCID… let Jisc know!